# **DE** Werter Benutzer,

Danke für den Erwerb des digitalen Drehmomentadapters. Diese Anleitung wird Ihnen helfen, die zahlreichen Funktionen Ihres neuen digitalen Drehmomentadapters zu verwenden. Bitte lesen Sie diese Anleitung komplett durch, bevor Sie mit dem Drehmomentadapter arbeiten, und bewahren Sie sie in der Nähe für einen zukünftigen Bedarf auf.

## **HAUPTFUNKTIONEN**

- Messwert des digitalen Drehmomentwinkels
- +/- 2° Winkelgenauigkeit (90°-Drehung bei einer Geschwindigkeit von 30°/s)
- $\bullet$  +/- 3 % oder +/- 4 % Drehmomentgenauigkeit
- Bedienung im und gegen den Uhrzeigersinn
- Summer und LED-Anzeige für die 9 voreinstellbaren Zieldrehmomente oder Winkel
- Fünf Einheiten wählbar (Nm, ft lb, in lb, kg cm, Grad) • 50 gespeicherte Datensätze zur Rückverfolgung und Revision von
- Drehmomentwinkeln
- Automatische Abschaltung nach ungefähr 2 Minuten ohne Benutzung
- Normale und aufl adbare AAA-Batterien

## **BEZEICHNUNG UND FUNKTIONEN DER BAUTEILE A**

1. LED-Anzeige 7. Speichernummer 2. Summer<br>3. LCD-Anzeige 3. LCD-Anzeige 9. Anschluss zur Datenübertragung 4. Drehmoment/Winkel 10. Verlängerungsstange 5. Maßeinheiten 11. Batteriedeckel 6. Spitzenwert/Verfolgungsmodus

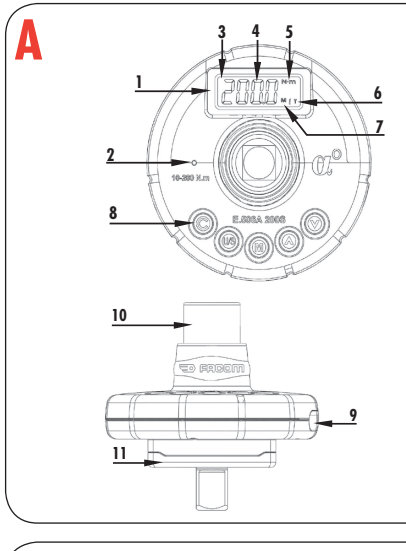

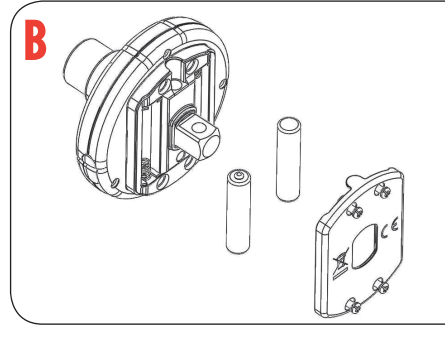

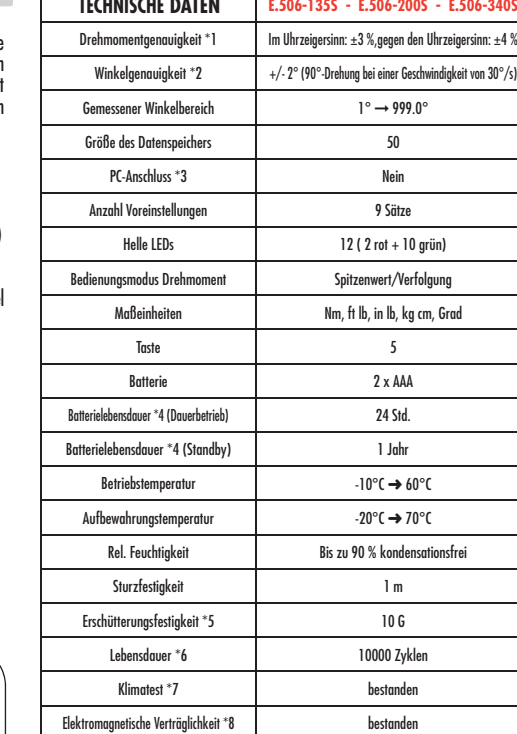

# Hinweis:

- \*1: Die Messwertgenauigkeit wird von 20 % bis 100 % des Messbereichs +/- 1 Digit garantiert. Für die Beibehaltung der Genauigkeit sollten Sie den Adapter in regelmäßigen Abständen kalibrieren (1 Jahr empfohlen).  $*2$ : Es wird eine Winkelgenauigkeit von  $\pm 2^{\circ}$  garantiert, wenn der Adapter bis 90° mit einer
- Geschwindigkeit von bis zu 30°/s gedreht wird. \*3: Verwenden Sie das Spezialkabel (Zubehör), um Speicherdaten auf den PC zu laden.

\*4: Verwenden Sie zwei AAA-Batterien. (Testbedingung: Toshiba Karbonzink-Batterie) \*5: Horizontaler und vertikaler Test \*6: Unter einem Zyklus versteht man: den Drehmomentadapter von 0 Nm zum maximalen

Drehmoment und dann zurück zu 0 Nm drehen. \*7: Klimatest: a. Trockene Hitze b. Kälte

 c. Hitzedampf d. Temperaturänderung f. Frschütterung g. Sturz \*8: Elektromagnetische Verträglichkeit:

a. Störfestigkeit gegen elektrostatische Entladungen (ESD)<br>b. Strahlungsanfälligkeit (C. Strahlungsemissior b. Strahlungsanfälligkeit

### **BEVOR SIE DEN ADAPTER BENUTZEN EINBAU DER BATTERIEN (B)**

- Entfernen Sie die Schraube des Batteriedeckels.
- Legen Sie zwei Batterien des Typs AAA ein und beachten die -/+ Polung im Batteriefach.
- Ziehen Sie die Schraube des Batteriedeckels fest.

#### **EINSCHALTEN UND AUTOMATISCHE**

- Warten Sie, bis der Adapter bereit ist, ohne ihn zu berühren.
- $\bullet~$  Zum Einzuschalten ( $\bigodot$ ) leicht drücken.
- Die automatische Rückstellung auf Null wird zuerst durchgeführt.
- **TECHNISCHE DATEN** Der Adapter wird im Drehmoment- oder Winkelmodus gestartet. Welcher Modus gestartet wird, hängt davon ab, in welchem Modus der Adapter das letzte Mal ausgeschaltet wurde.
- Im Drehmomentmodus folgt zuerst eine Rückstellung des Drehmoments auf Null und dann erscheint die Zieldrehmoment-Anzeige.
- Im Winkelmodus wird zuerst einige Sekunden lang die Winkelrückstellung auf Null durchgeführt und dann erscheint die Zielwinkel-Anzeige.**(Sehr wichtiger Hinweis: Siehe Warnhinweis unten)**
- 
- $\bullet$  Falls die Rückstellung des Winkels zu lange dauert, drücken Sie  $\circled{c}$ ), um ihn noch einmal auf Null zu stellen.

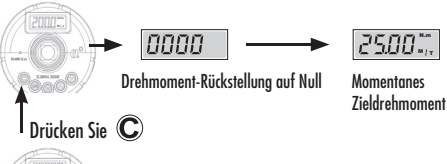

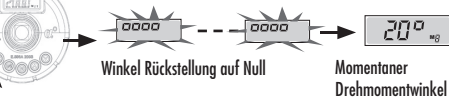

Drücken Sie C **ACHTUNG:** 

1. Wenn  $F - \Pi$  angezeigt wird, siehe "FEHLERMELDUNG"

## 2. WICHTIG!

 Halten Sie während der Rückstellung des Winkels den Adapter ruhig, ohne ihn zu berühren. Falls der Adapter bewegt wird, wird die Rückstellung auf Null nicht abgeschlossen. Nach Abschluss wird  $F - 4$  angezeigt.( Siehe "FEHLERMELDUNG")

# **AUTOMATISCHE ABSCHALTUNG**

Der Adapter wird nach 2 Minuten ohne Benutzung abgeschaltet, um Strom zu sparen.

**WARNUNGEN** 

Drücken<br><u>Sie</u> C Während des Datenaustauschs 5.5 m d (erscheint) ist die automatische Abschaltungsfunktion deaktiviert.

- $\bullet$  Drücken Sie  $\mathbb{C}$ , um das Gerät auf Null rückzustellen.
	-
- Drücken Sie immer  $\mathbb{C}$ , um den digitalen Drehmomentwinkeladapter auf Null zu stellen, bevor Sie ihn verwenden. So wird eine bessere Genauigkeit garantiert.
- Bitte halten Sie den Adapter im Winkelmodus ruhig **ohne jegliche Bewegung** und drücken Sie C zur Rückstellung auf Null.
- Falls auf den Drehmomentadapter eine externe Kraft im Drehmomentmodus wirkt, wird der Ausgangswert fälschlicherweise verschoben.

## **RÜCKSETZUNG DER HARDWARE**

- Um die Hardware zurückzusetzen, entnehmen Sie die Batterien und legen diese wieder ein.
- Falls der Adapter nicht normal funktioniert oder  $\sqrt{2\pi^2-1}$  angezeigt wird, setzen Sie bitte den Adapter zurück.

# **FEHLERMELDUNG**<br>A ANZEIGE ZU NIEDRIGE SPANNUNG ANZEIGE ZU NIEDRIGE SPANNUNG

 Falls die Batteriespannung zu niedrig ist, zeigt das Messgerät ein Batteriesymbol an und schaltet dann aus.

M Anzeige Batterie schwach Tauschen Sie die Batterien aus.

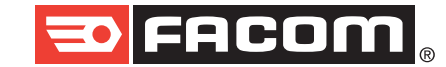

**Pro for life** 

Wenn  $E \cdot \overline{B}$  beim Einschalten des Geräts angezeigt wird, wurde der Adapter mit mehr als 110 % des Nenndrehmoments betrieben. Die Drehmomentgenauigkeit kann verloren gegangen sein.

Falls der Adapter im Winkelmodus nach einiger Zeit nicht erfolgreich zurückgesetzt werden kann, wird  $E - 4$  | angezeigt. Drücken Sie  $(\mathbf{C})$  ,um die Rückstellung auf Null zu wiederholen. Beachten Sie, dass das Messgerät während des Rückstellvorgangs weder bewegt noch geschüttelt werden darf. Halten Sie es still..

 $E-5$ zeigt, dass der Adapter nicht richtig funktioniert. setzten Sie bitte dann die Hardware zurück. Siehe unter **"RÜCKSETZUNG DER HARDWARE".**

Falls der Adapter im Winkelmodus zu schnell dreht, wird  $\mathbb{E}$ r - angezeigt. Drücken Sie (C), um den Adapter auf Null zurückzusetzen.

# **KURZEINFÜHRUNG**

#### → Drücken Sie (C) zum Einschalten.

- ➜ Keine Krafteinwirkung auf den Adapter.
- ➜ Es wird das Zieldrehmoment oder der Winkel angezeigt.
- → Drücken Sie (US) um die Drehmomentfunktion zu wählen, oder « ° « wert drocken sie Group und drücken Sie dann (A) (V), um den Zielwert zu setzen.
- 
- 
- ➜ Im T-Modus wird das aktuelle Drehmoment im LCD angezeigt.
- $\rightarrow$  Wenn keine Kraft mehr wirkt, wird der Wert auf 0 gesetzt...

#### **Drehmomentfunktion im P-Modus**

- 
- → Wenn keine Kraft mehr wirkt, zeigt das LCD den gemessenen maximalen Wert an. (blinkend)
- → Jetzt drücken Sie (M), um den maximalen Drehmomentwert zu speichern, oder drücken Sie C, um diesen zu verwerfen.

- $\rightarrow$  Im Winkelmodus zeigt das LCD den Winkel an, der noch nach Erreichen von mehr als 5 % des Nenndrehmoments gedreht wurde.
- $\rightarrow$  Drücken Sie jetzt (M), um den Winkelwert zu speichern, oder drücken Sie  $\mathbb C$ ), um ihn zu verwerfen.

## **BETRIEB**

Sie

- **1- ADAPTER INSTALLIEREN UND GERÄT EINSCHALTEN**
- $\bullet$  Drücken Sie  $\bigodot$  um den Adapter einzuschalten.

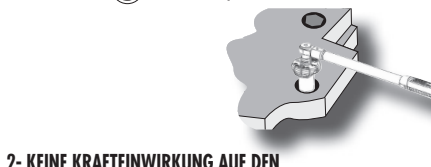

Min. ➞ Max.

 $\bigcirc$ 

## **BEDIENLINGSANLEITUNG**

 $\begin{picture}(180,10) \put(0,0){\line(1,0){10}} \put(10,0){\line(1,0){10}} \put(10,0){\line(1,0){10}} \put(10,0){\line(1,0){10}} \put(10,0){\line(1,0){10}} \put(10,0){\line(1,0){10}} \put(10,0){\line(1,0){10}} \put(10,0){\line(1,0){10}} \put(10,0){\line(1,0){10}} \put(10,0){\line(1,0){10}} \put(10,0){\line(1,0){10}} \put(10,0){\line($ 

<u>untuurim</u><br>Akaa

E.506-135S 0,1  $1/2$  6.8→135 80

NUde-E.506/0811 **E.506-200S E.506-340S E.506-135S 903613 903621 903605**

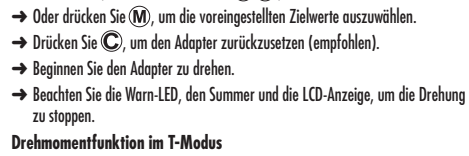

- -

➜ Im P-Modus zeigt das LCD den maximalen Drehmomentwert an.

**Winkelfunktion** 

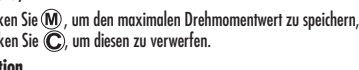

E.506-200S 0.1  $1/2$  10→200 80 E.506-340S 0.1  $1/2$   $17 \rightarrow 340$  80

**www.facom.com**

www.tacom.coi

#### **3- ZIELDREHMOMENT ODER WINKEL WIRD**

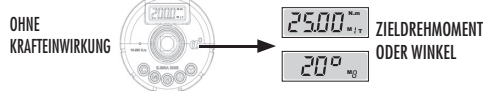

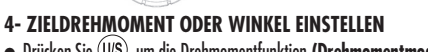

● Drücken Sie , um die Drehmomentfunktion **(Drehmomentmodus)** oder " ° " **(Winkelmodus)** auszuwählen.

- $\bullet$  Dann drücken Sie  $\bigcirc$   $\bigcirc$ . um den Zielwert einzustellen.
- Beachten Sie, dass der Zielwert **automatisch** unter der aktuellen **M**-Nummer unabhängig vom Drehmoment oder Winkel gespeichert wird.
- N.m <sup>M</sup> <sup>T</sup> **(M1~M9)** auszuwählen.  $\bullet$  Eine andere Möglichkeit ist  $\circled{m}$ zu drücken, um den voreingestellten Zielwert N.m

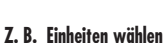

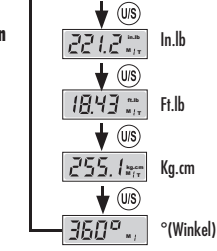

 $\bullet$  Wenn  $\overline{\hspace{1em}\cdot\hspace{1em} \cdot\hspace{1em} \cdot\hspace{1em}}$  erscheint, drücken Sie  $\overline{\mathsf{US}}$   $(\bigwedge)$  oder  $\widehat{\mathsf{V}}$  . Dies zeigt an, dass die Tastatur gesperrt ist. Siehe unter **"Tastatur sperren/ entsperren",** um die Tastatur zu entsperren.

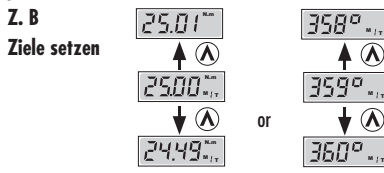

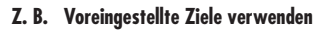

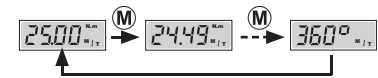

# **5- RÜCKSTELLUNG DES ADAPTERS**

- $\bullet$  Drücken Sie  $\mathbb{C}$ ) um den Adapter zurückzusetzen (empfohlen).
- Siehe unter **"EINSCHALTEN UND AUTOMATISCHE RÜCKSETZUNG AUF NULL" und "RÜCKSTELLUNG AUF NULL".** Drücken Sie C

# **Nur Drehmoment**

# **6- PRÜFEN DES P/T-MODUS FÜR DREHMOMENT**

● Siehe unter **"P/T-Modus WÄHLEN"** um den **P**- oder **T**- Modus für das Drehmoment zu aktivieren.

# **Defi nition**

# **Drehmomentanzeige im T-Modus**

1. Wenn im T-Modus eine Kraft auf den Adapter wirkt, zeigt die LCD den aktuelle Drehmomentwert an und speichert ihn. 2. Wenn keine Kraft mehr wirkt, wird der LCD-Wert auf den Zielwert gesetzt.

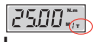

# **Drehmomentanzeige im P-Modus**

N.m <sup>M</sup> <sup>P</sup> 1. Im P-Modus zeigt das LCD den maximalen Drehmomentwert an. 2. Wenn keine Kraft mehr wirkt, zeigt das LCD den gemessenen maximalen Wert an. (blinkend)

# **7- BEGINNEN SIE DEN ADAPTER ZU DREHEN**

● Drehen Sie den Adapter im Uhrzeigersinn oder gegen den Uhrzeigersinn.

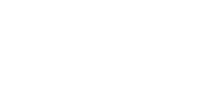

## **8- BEACHTEN SIE DIE WARN-LED, DEN SUMMER UND DIE LCD-ANZEIGE, UM DIE DREHUNG ZU STOPPEN.**

● Es gibt 12 LEDs , mit denen angezeigt wird, dass das momentane Drehmoment oder der Winkel 80  $\frac{8}{3}$ , 85  $\frac{8}{3}$ , 90  $\frac{9}{3}$ , 95  $\frac{9}{3}$ , 97,5 % und 99,5 % des Zielwertes für Drehmoment/Winkel erreicht.<br>Red

99.5% 97.5% 95% 90% 85% 80% Red Green

● Das Erreichen des Zielwertes wird auch durch einen Summer signalisiert. Ein Intervallton bedeutet, dass über 80 % des Zielwertes, und ein Dauerton über 99,5 % des Zielwertes erreicht sind

((..((..((.. ..))..))..))..)) ➜ **über 80 %**

(((((((((.. ..)))))))))) ➜ **über 99.5 %**

# **9- DREHMOMENT/WINKEL BEIM DREHEN**

# **Drehmomentwert im T-Modus**

● Wenn im T-Modus eine Kraft auf den Adapter wirkt, zeigt die LCD den aktuelle Drehmomentwert an und speichert ihn.

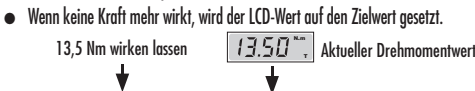

#### **MARING** Zieldrehmoment **Drehmomentwert im P-Modus**  Kraft wegnehmen

- Im P-Modus zeigt das LCD den maximalen Drehmomentwert an.
- Wenn keine Kraft mehr wirkt, zeigt das LCD den maximalen Wert an. (blinkend) Wirken lassen 13.5 N m  $\rightarrow$  12.0 N m  $\rightarrow$  24.48 N m  $\rightarrow$  Kraft wegnehmen

N.m P N.m P N.m P N.m P

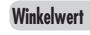

**P-Modus** 

.

● Im Winkelmodus zeigt das LCD den gedrehten Winkel an. Der Winkel wird gemessen, nachdem das Drehmoment über 5 % des Nenndrehmoments erreicht hat. ● Wenn keine Kraft mehr wirkt, zeigt das LCD (abwechselnd) den maximalen Winkel und das maximale Drehmoment an.

# **Z. B. Bei einem 30,00 Nm Adapter sind 5 % gleich 1,5 Nm**

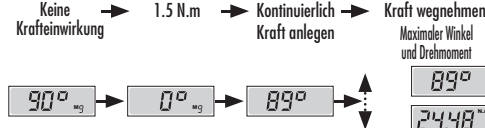

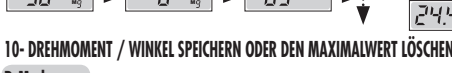

# ● Im P-Modus zeigt das LCD, wenn keine Kraft mehr wirkt, den maximalen Wert an. (blinkend)  $\bullet$  Durch Drücken von  $\mathbb{C}$ wird das maximale Drehmoment verworfen und wieder das Zieldrehmoment angezeigt.

● Durch Drücken von wird das maximale Drehmoment gespeichert und wieder das Zieldrehmoment

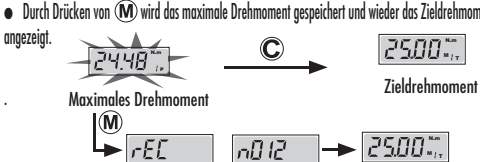

Anzeige des Speichers (Record) und dessen Nummer

Zieldrehmoment

# **Winkelmodus**

- Im Winkelmodus zeigt das LCD, wenn keine Kraft mehr wirkt, (abwechselnd) den maximalen Winkel und das maximale Drehmoment an.
- $\bullet$  Durch Drücken von  $\mathbb C$  wird der maximalen Winkel verworfen und wieder der Zielwinkel angezeigt.
- $\bullet$  Durch Drücken von  $\widehat{\mathsf{M}}$  wird der maximalen Winkel gespeichert und wieder der Zielwinkel angezeigt.

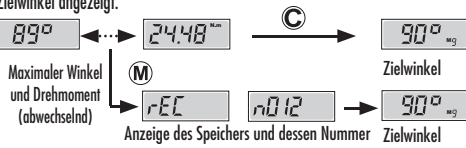

# **11- ZURÜCK ZU SCHRITT 2 FÜR DIE NÄCHSTE FUNKTION**

# **DAS SETUP-MENÜ ÖFFNEN**

 $2500$ 

Aktuelles Zieldrehmoment oder Zielwinkel

 $\bullet$  Halten Sie in der Drehmoment/Winkel-Anzeige  $( \widehat{U/S} )$  gedrückt, um das Setup-Menü zu öffnen. Durch wiederholtes Drücken von (U/S) öffnen Sie das **P/T-Modus-Menü, Menü Drehmomenteinheit in der Winkelfunktion,Menü Tastensperrung,Datensatz-Menü,Menü alle Datensätze löschen, Menü Einsatzzählung und das**  Kommunikations-Menü. Am Ende drücken Sie wieder (U/S), um aus dem Setup-Menü zurück zur Drehmoment/Winkel-Anzeige zu wechseln.

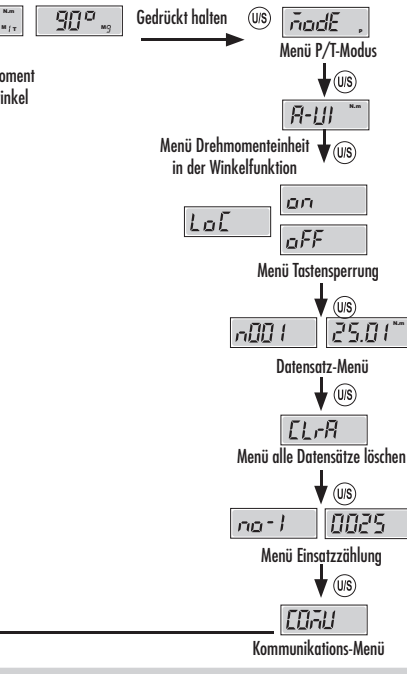

# **AUSWAHL P/T-MODUS**

- Öffnen Sie das Menü P/T-Modus, drücken Sie (A) oder (V), um **Peak-hold (Spitzenwert halten) oder <b>Track mode of torque operation** (Modus Rückverfolgung von Drehmomentwerten) zu öffnen.
- Durch wiederholtes Drücken von (US) verlassen Sie das Setun-Menü und wechseln Sie zur Drehmoment/Winkel-Anzeige.

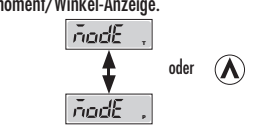

### **WÄHLEN DER DREHMOMENTEINHEIT IN DER WINKELFUNKTION**

- Öffnen Sie das **Menü Drehmomenteinheit in der Winkelfunktion,** drücken Sie (  $\bigwedge$  oder (  $\bigvee$  ), um die Drehmomenteinheit während der Winkeldrehung zu wählen.
- Durch wiederholtes Drücken von verlassen Sie das Setup-Menü und wechseln Sie zur Drehmoment/Winkel-Anzeige.<br>
Fill

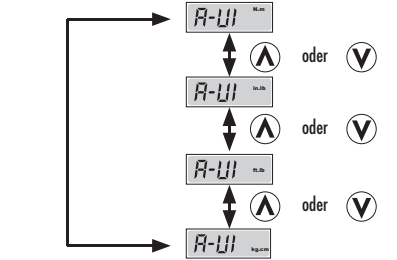

# **TASTATUR SPERREN/ENTSPERREN**

- Öffnen Sie das Me**nü Tastensperrung,** drücken Sie (∧) oder (∨), um die Tastatursperre ein- oder auszuschalten.
- Durch wiederholtes Drücken von (U/S) verlassen Sie das Setup-Menü und wechseln Sie zur Drehmoment/Winkel-Anzeige.

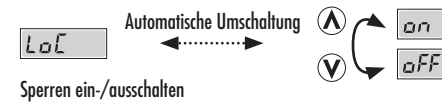

# **DATENAUFZEICHNUNG ANZEIGEN**

- Öffnen Sie das Datensatz-Menü, drücken Sie ∧ oder (V), um die Datennummer zu wählen und anzuzeigen.
- $\bullet$  Wenn keine Aufzeichnung vorhanden ist, wird  $\sim$   $\sigma$ ● Durch wiederholtes Drücken von verlassen Sie das Setup-Menü und wechseln Sie zur Drehmoment/Winkel-Anzeige.

$$
\text{mUC} \quad \longrightarrow \quad \text{ggo}
$$

Drücken Sie  $\textcircled{{\bf X}}$  oder  $\textcircled{{\bf V}}$  Auswahl von Daten

# **EINZELNE AUFZEICHNUNGEN LÖSCHEN**

# ● Wechseln Sie zum **Datensatz-Menü.**

- $\bullet$  Drücken Sie  $\bigcirc$  oder  $\bigcirc$  um die Datensatznummer, die Sie löschen wollen, zu wählen.
- $\bullet$  Drücken Sie  $\mathbb C$ ) zweimal, um die aktuellen Daten zu löschen. ( $\sqrt{dEL}$ wird angezeigt)
- $\bullet$  Wenn Sie  $\bigodot$  einmal drücken, wird  $\overline{I^{(1)} \cdot I^{(2)}}$  angezeigt. Zum Beenden drücken Sie (US), um dieses Menü zu verlassen.
- Durch wiederholtes Drücken von verlassen Sie das Setup-Menü und wechseln Sie zur Drehmoment/Winkel-Anzeige.

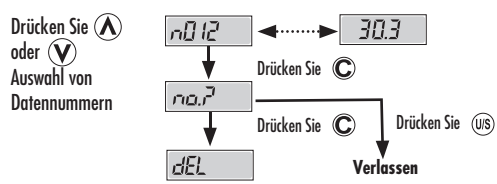

# **ALLE AUFZEICHNUNGEN LÖSCHEN**

- Wechseln Sie zum Menü alle Datensätze löschen.
- $\bullet$  Drücken Sie  $\mathbb C$  zweimal, um alle gespeicherten Daten zu löschen.  $\sqrt{dE}$  wird angezeigt)
- $\bullet$  Wenn Sie  $\bigodot$  einmal drücken, wird  $\overline{r\circ \overline{r}}$  angezeigt. Zum Beenden drücken Sie (U/S), um dieses Menü zu verlassen. ● Durch wiederholtes Drücken von verlassen Sie das Setup-Menü
- und wechseln Sie zur Drehmoment/Winkel-Anzeige.

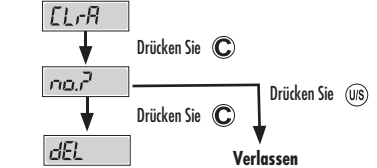

# **ANZAHL DER EINSÄTZE ANZEIGEN**

- Wechseln Sie zu **Einsatzzähler,** und die Anzahl der Einsätze wird angezeigt.
- Der Einsatzzähler speichert immer dann, wenn der Adapter über 60 % des maximalen Drehmoments eingesetzt wurde. Diese Aufzeichnung kann nur durch eine Neukalibrierung gelöscht werden.
- Die Funktion zeichnet bis zu 65.000 Messungen auf.
- Die folgende Abbildung zeigt, dass der aufgezeichnete Wert 10025 ist.
- $\bullet$  Durch wiederholtes Drücken von  $\overline{\text{US}}$  verlassen Sie das Setup-Menü und wechseln Sie zur Drehmoment/Winkel-Anzeige.
- **Z. B.** 10025 Mal  $na^{-1}$   $\longrightarrow$   $\boxed{0.25}$

# **WARTUNG UND LAGERUNG**

# **ACHTUNG:**

Eine jährliche Neukalibrierung ist erforderlich, um die Genauigkeit zu erhalten. Bitte kontaktieren Sie Ihren Händler für die Kalibrierungen.

3. Bewahren Sie diesen Adapter nicht an einem ungeschützten Ort auf, an dem übermäßige Hitze, Feuchtigkeit oder direkte Sonneneinstrahlung herrscht. 4. Verwenden Sie das Gerät nicht im Wasser (es ist nicht wasserdicht). 5. Wenn der Adapter nass wird, wischen Sie ihn so schnell wie möglich mit einem trockenen Tuch ab. Das Salz im Meerwasser kann besonders schädigend sein. 6. Verwenden Sie keine organischen Lösungsmittel wie Alkohol oder Farbverdünner,

8. Der Adapter darf weder Staub noch Sand ausgesetzt werden, da dies zu

1. Falls der Adapter für längere Zeit nicht genutzt wird, entfernen Sie die Batterien. 2. Halten Sie Ersatzbatterien bereit, wenn Sie auf eine lange Reise oder in kalte

3. Mischen Sie keine Batterietypen und verwenden Sie keine gebrauchten Batterien

4. Schweiß, Öl und Wasser können den elektrischen Kontakt im Batteriefach verhindern. Um dies zu vermeiden, wischen Sie beide Fächer aus, bevor Sie die Batterien einsetzen. 5. Entsorgen Sie Batterien in einer ausgewiesenen Entsorgungsstelle. Werfen Sie

9. Setzen sie das LCD-Display keiner starken Krafteinwirkung aus.

**einem Gerätebruch oder dem Verlust der Genauigkeit führen.** 2. Der Adapter darf nicht stark geschüttelt werden oder zu Boden fallen.

#### **WARNUNG:**  1- **Ein Überdrehen (110 % des max. Drehmomentwertes)kann zu**

wenn Sie den Adapter reinigen.

**WARTUNG DER BATTERIEN**

Gebiete gehen.

Batterien nicht ins Feuer.

mit neuen.

7. Halten Sie diesen Adapter von Magneten fern.

schwerwiegenden Schäden führen kann.